# **NØRTEL NETWORKS**

# **Quick Reference for the Versalar Switch Router 15000**

# **Carrier Networking Services V15K\_2.0.0.0**

The BCC is case-sensitive. Enter all commands using lowercase letters.

To recall any command from the history list, press the up arrow (or Control-p) or down arrow (or Control-n).

To display online Help, enter the **help** commands after either the bcc> prompt (indicating operations mode) or the  $b\text{ox}$ # prompt (indicating configuration mode), as [Table 1](#page-0-0) shows.

<span id="page-0-0"></span>**Table 1. Displaying BCC Help**

| l Task                                                                  | <b>Command</b>  |
|-------------------------------------------------------------------------|-----------------|
| List the online Help features.                                          | help            |
| List all system commands.                                               | help commands   |
| List all system commands with terse descriptions.   help commands -more |                 |
| Display help for a specific command.                                    | help <command/> |

# **Configuring the Versalar 15000**

When you enter configuration commands, they immediately modify the configuration.

The Versalar™ 15000 uses a hierarchical tree configuration model similar to the DOS hierarchy of directories and files. The configuration tree for the Versalar 15000 contains:

- *Objects*: An Ethernet interface or a protocol is an object (a physical or logical entity you can configure).
- *Parameters:* Characteristics of an object; **slot** and **connector** are parameters of the object **mct3**. Parameters have *values*; for example, **slot 4** is a parameter-value pair.

Starting at the root level, you build a  $BCC^M$  configuration by adding objects to the tree. Every object occupies a specific level, or *context*, within the tree. [Figure 1](#page-0-1) shows the BCC commands you enter to create a sample portion of the tree.

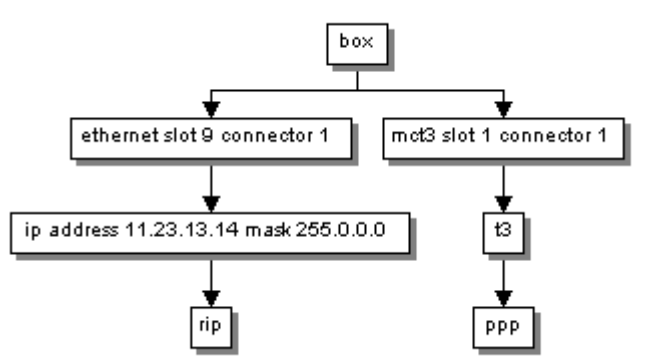

<span id="page-0-1"></span>**Figure 1. Using BCC Commands to Create a Configuration**

The mct3 object stands for *multichannel T3*. [\(Figure 1](#page-0-1) does not show the configurable objects under the ppp object.)

The following example shows how to configure these services:

```
box# ethernet slot 9 connector 1
ethernet/9/1# ip 11.23.13.14/8
ip/11.23.13.14/255.0.0.0# rip
rip/11.23.13.14# box
box# mct3 slot 1 connector 1
mct3/1/1# t3
t3/1/1# ppp
ppp/1/1#
```
The BCC creates a *unique identifier* for each object that you add to the tree. The ID consists typically of the object name plus any parameter values required for configuration, such as in the example above, ethernet/9/1. The slash (**/**) characters are part of the ID.

When the BCC is in configuration mode, you can go to any configured object by entering its unique ID after any prompt, regardless of your current position in the configuration tree. For example, enter **ip/11.23.13.14/255.0.0.0** to go to the IP interface configured on ethernet/9/1.

As you navigate between levels of the tree, the BCC prompt changes to show the unique ID of the object configured at your current location. (Refer to the previous configuration example to see how the prompt changes.)

The **lso** command displays the unique identifiers of branch objects configured immediately below your current location in the tree. If you do not know the unique ID of an object, enter **lso** -r after the box# prompt to display the configuration object IDs recursively.

When you add IP to an interface, the BCC accepts the subnet mask value in either dotted-decimal notation (for example, 255.255.255.0) or in standard decimal notation (for example, 24, representing the number of contiguous bits reserved for the network portion of the IP interface address). For example, enter any of the following commands to create an object with the unique ID  $ip/11.23.13.14/255.0.0.0$ :

```
ip address 11.23.13.14 mask 255.0.0.0
ip address 11.23.13.14 mask 8
ip 11.23.13.14/255.0.0.0
ip 11.23.13.14/8
```
When you use BCC to create a configuration, the BCC prompts you for parameter values that it cannot automatically assign. To change a parameter value, you enter the name of the parameter, a space, and the new value.

[Table 2](#page-2-0) shows each help configuration task, the associated command, and examples.

# <span id="page-2-0"></span>**Table 2. Displaying Configuration Help**

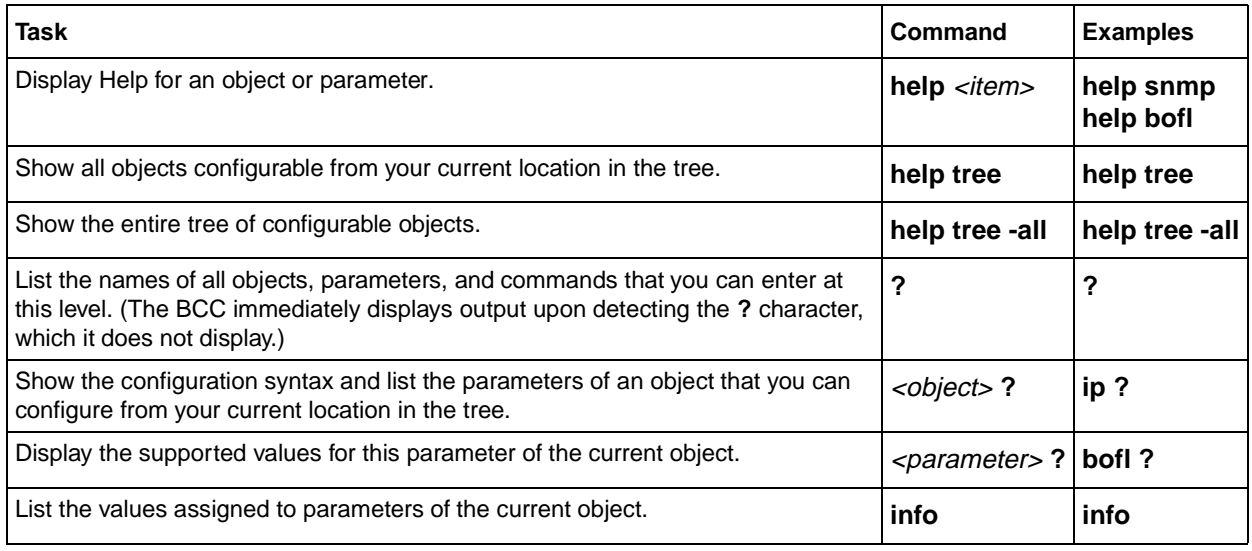

[Table 3](#page-2-1) shows how to enter configuration mode, display your current context and the contexts of other objects, and change your current context.

## <span id="page-2-1"></span>**Table 3. Navigating the Configuration Tree**

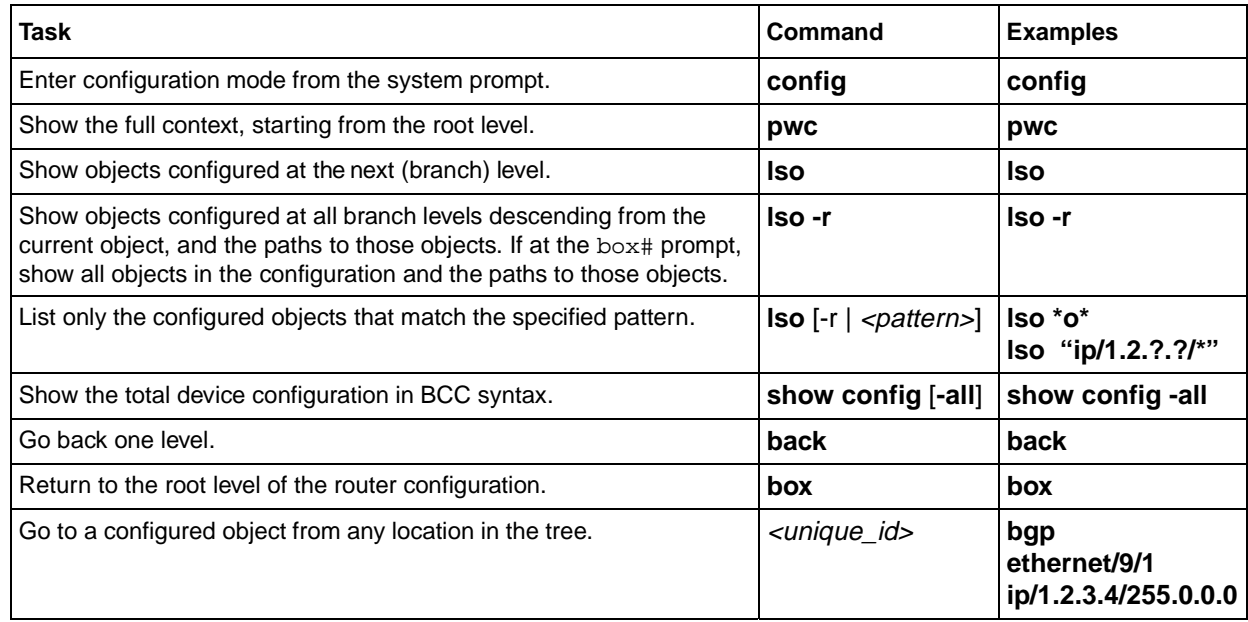

[Table 4](#page-3-0) shows each basic configuration task, the associated command, and examples.

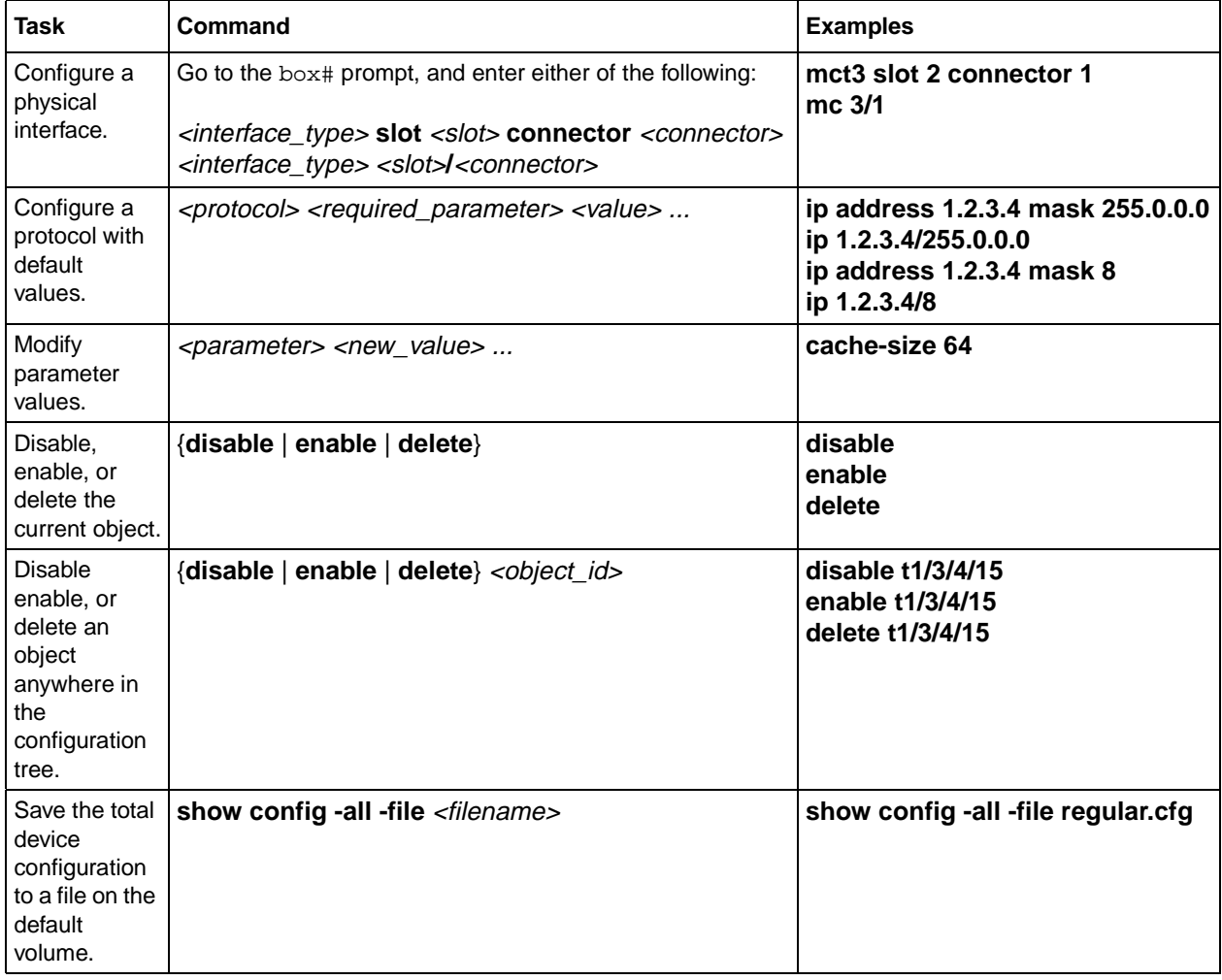

#### <span id="page-3-0"></span>**Table 4. Entering Configuration Commands**

# **Configuration Tree**

The following figures show the complete hierarchy of objects that you can configure on a Versalar 15000:

- [Miscellaneous Configuration Objects \(Figure 2\)](#page-4-0)
- [Ethernet Configuration Objects \(Figure 3\)](#page-5-0)
- [Global IP Configuration Objects \(Figure 4\)](#page-5-1)
- [Global BGP Configuration Objects \(Figure 5\)](#page-6-0)
- [Global OSPF Configuration Objects \(Figure 6\)](#page-7-0)
- [Global Multicast Configuration Objects \(Figure 7\)](#page-8-0)
- [Global RIP Configuration Objects \(Figure 8\)](#page-9-0)
- [ATM Configuration Objects \(Figure 9\)](#page-10-0)
- [MCOC3 Configuration Objects \(Figure 10\)](#page-11-0)
- [MCT3 Configuration Objects \(Figure 11\)](#page-12-0)
- [STM1 Configuration Objects \(Figure 12\)](#page-12-1)
- [PPP Configuration Objects \(Figure 13\)](#page-13-0)
- [Frame Relay Objects in an MCOC3 Configuration \(Figure 14\)](#page-14-0)
- [Frame Relay Objects in an MCT3 Configuration \(Figure 15\)](#page-15-0)
- [Frame Relay Objects in an STM1/E1 Configuration \(Figure 16\)](#page-16-0)

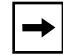

**Note:** To fit all the objects on a single page, some figures show the objects from left to right while other figures show them from top to bottom.

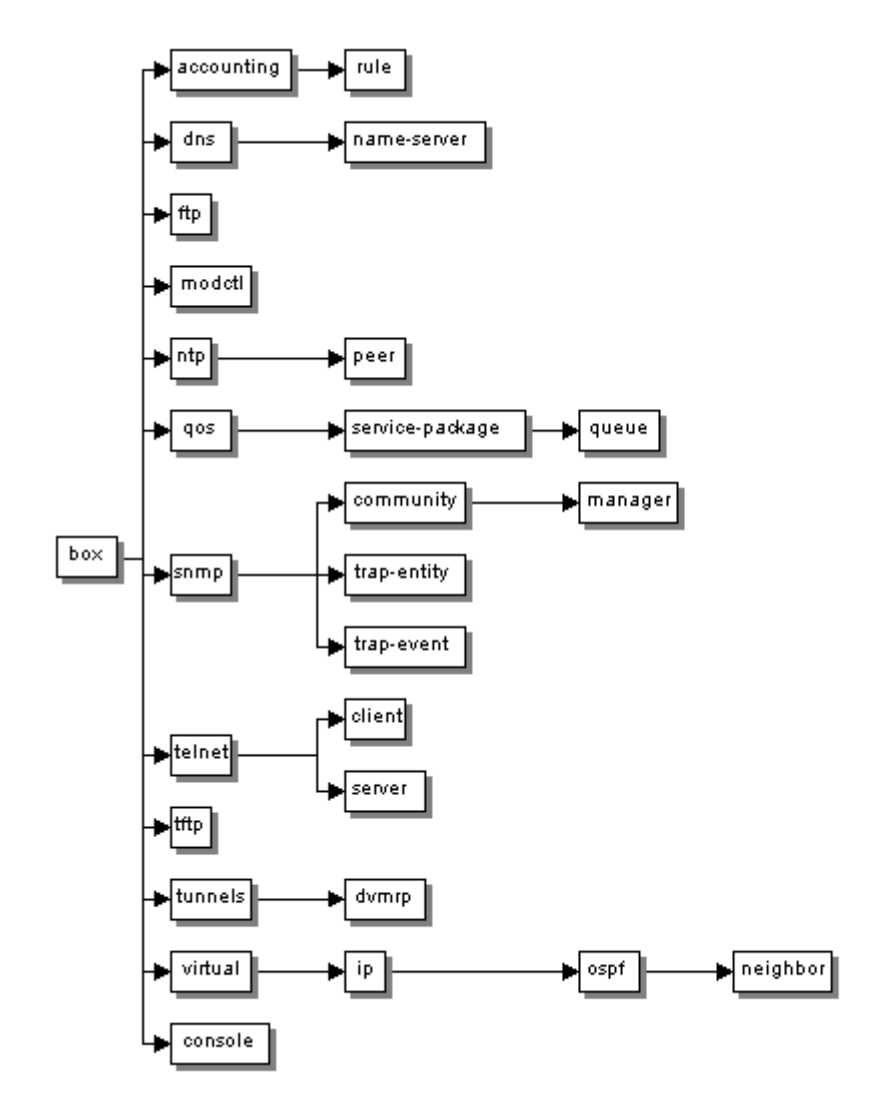

#### <span id="page-4-0"></span>**Figure 2. Miscellaneous Configuration Objects**

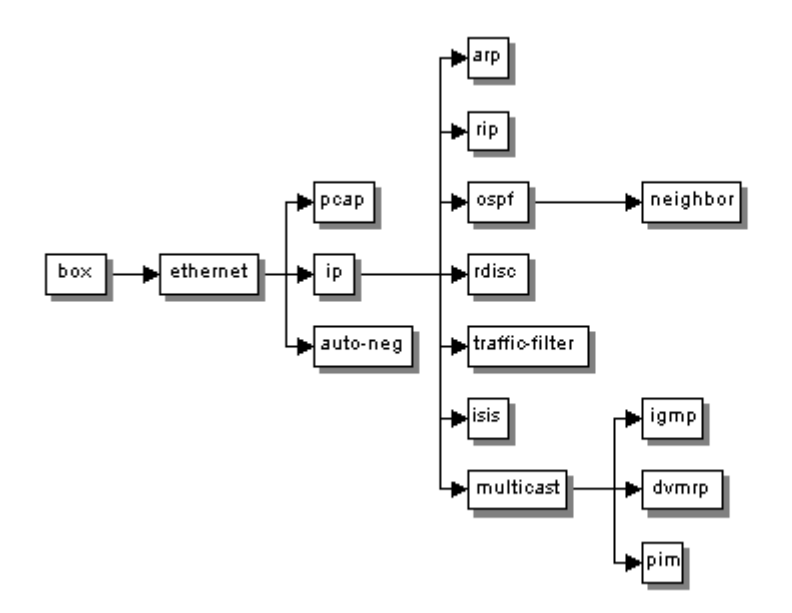

<span id="page-5-0"></span>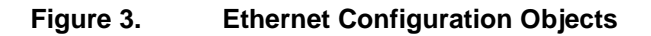

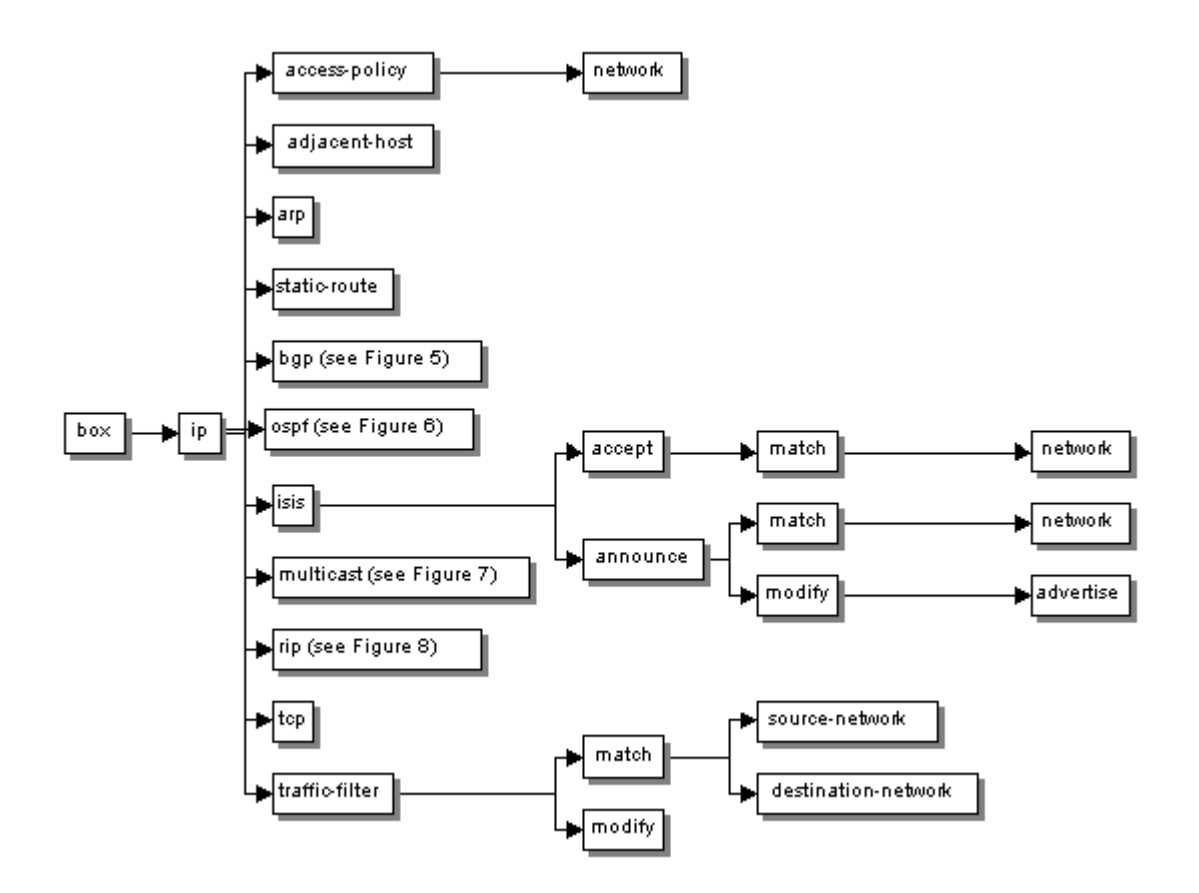

<span id="page-5-1"></span>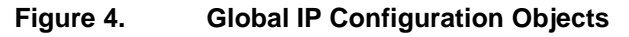

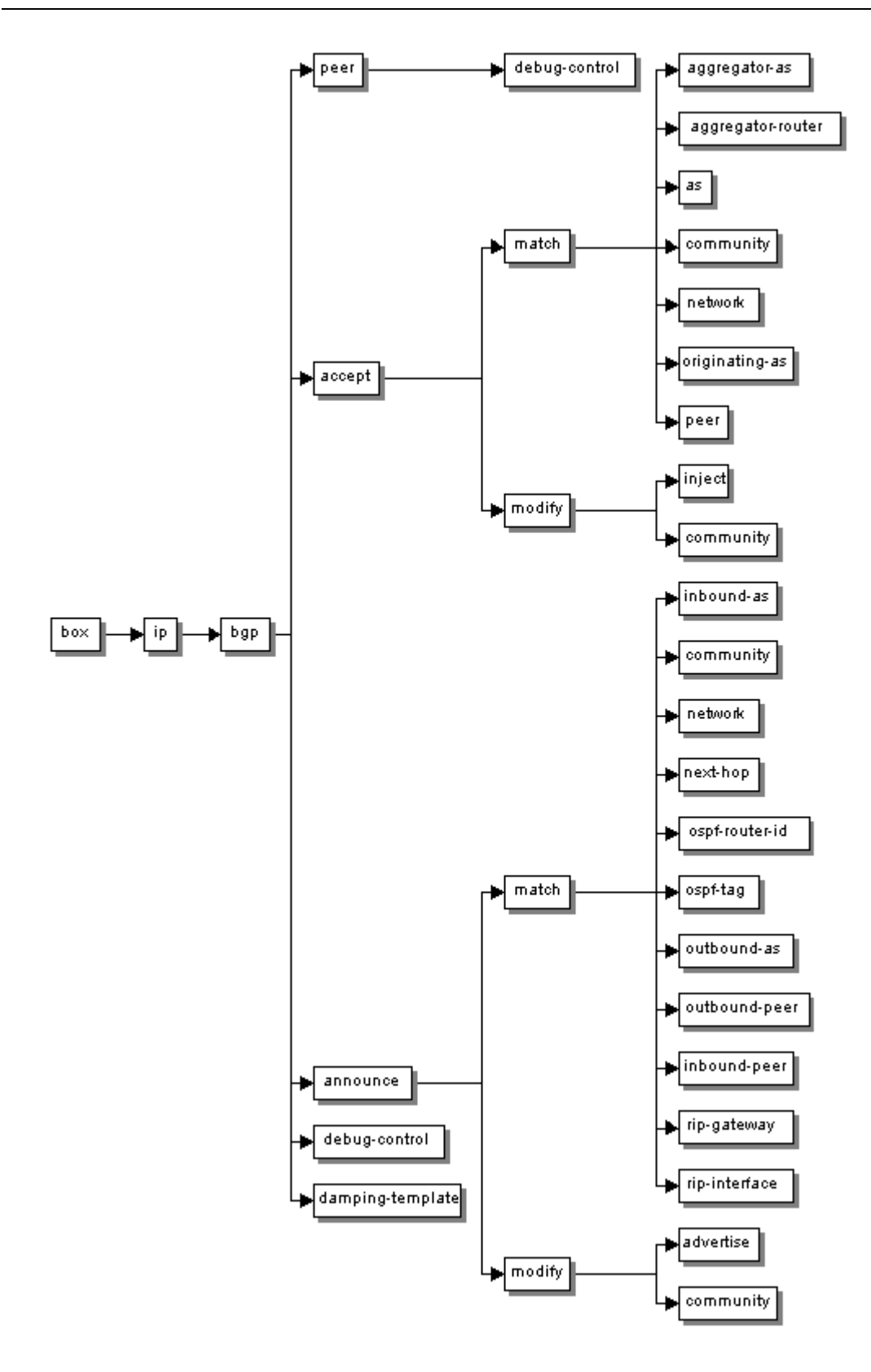

## <span id="page-6-0"></span>**Figure 5. Global BGP Configuration Objects**

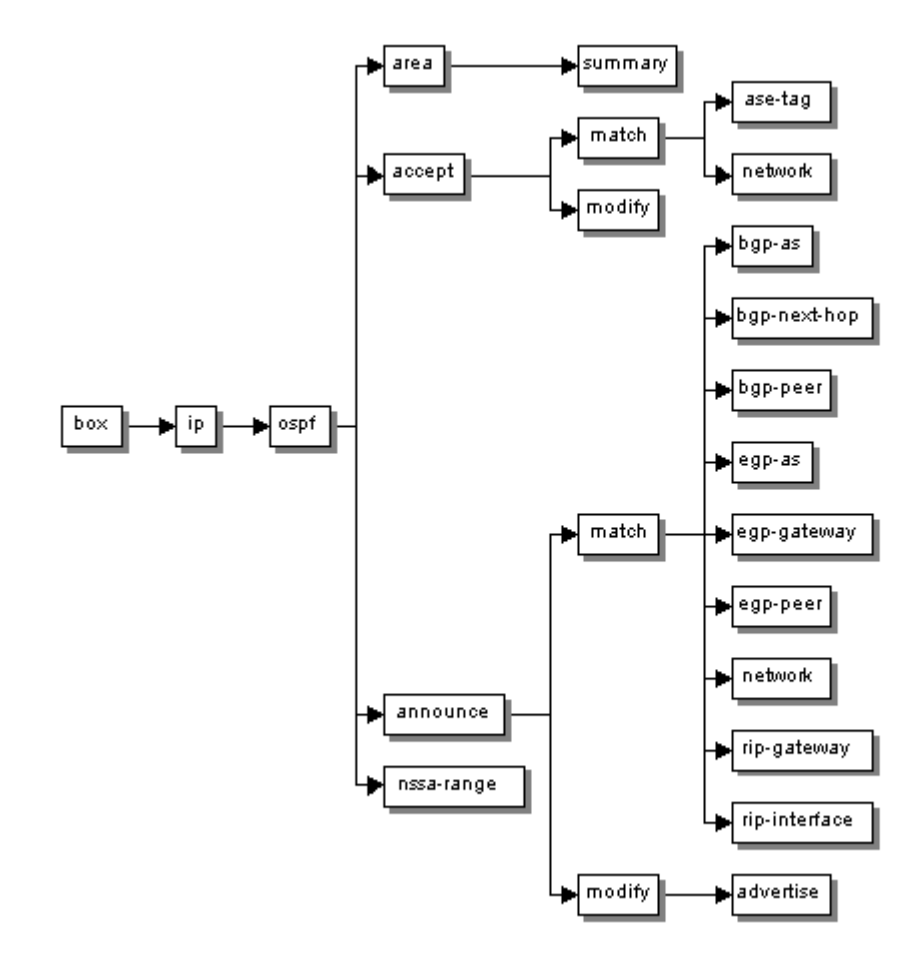

<span id="page-7-0"></span>**Figure 6. Global OSPF Configuration Objects**

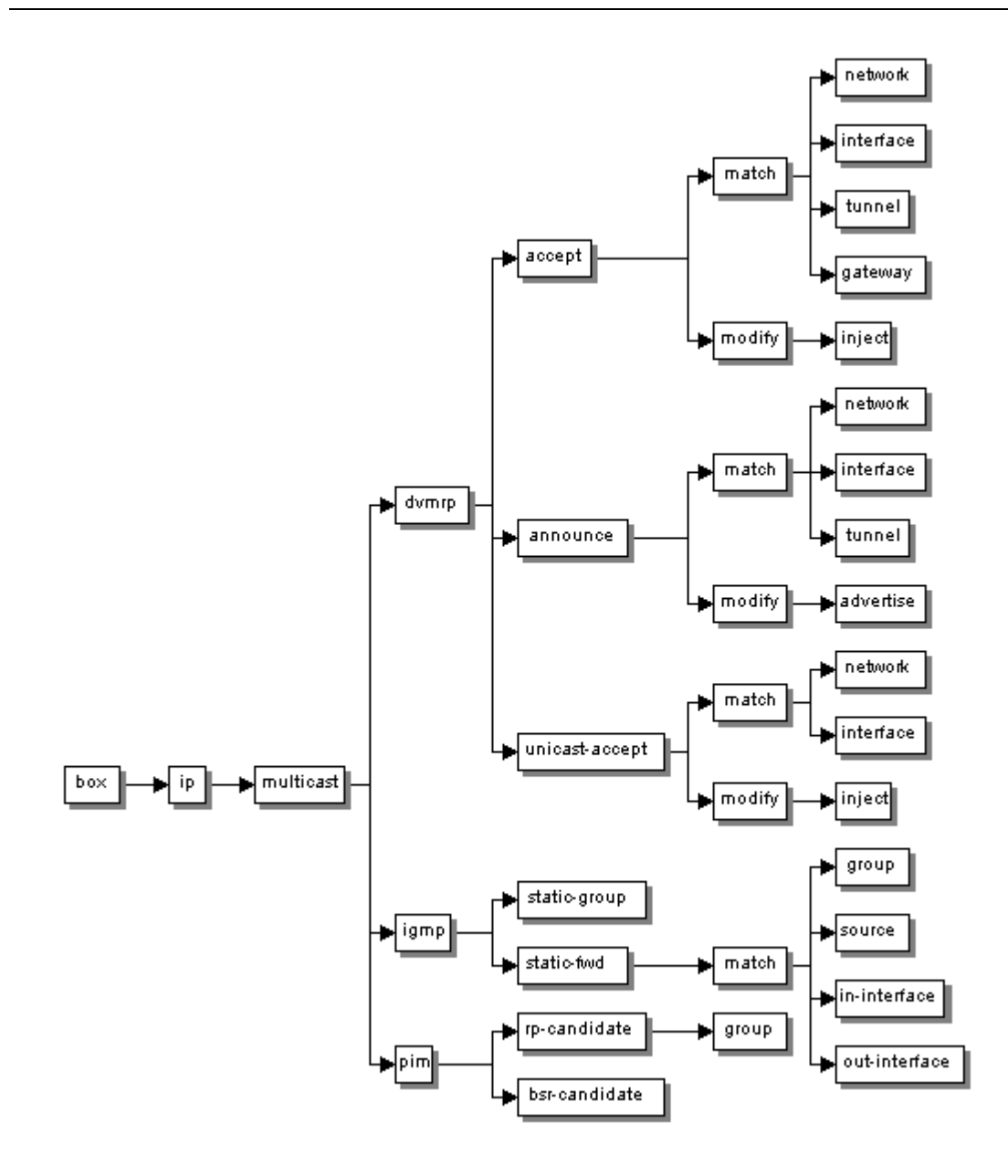

## <span id="page-8-0"></span>**Figure 7. Global Multicast Configuration Objects**

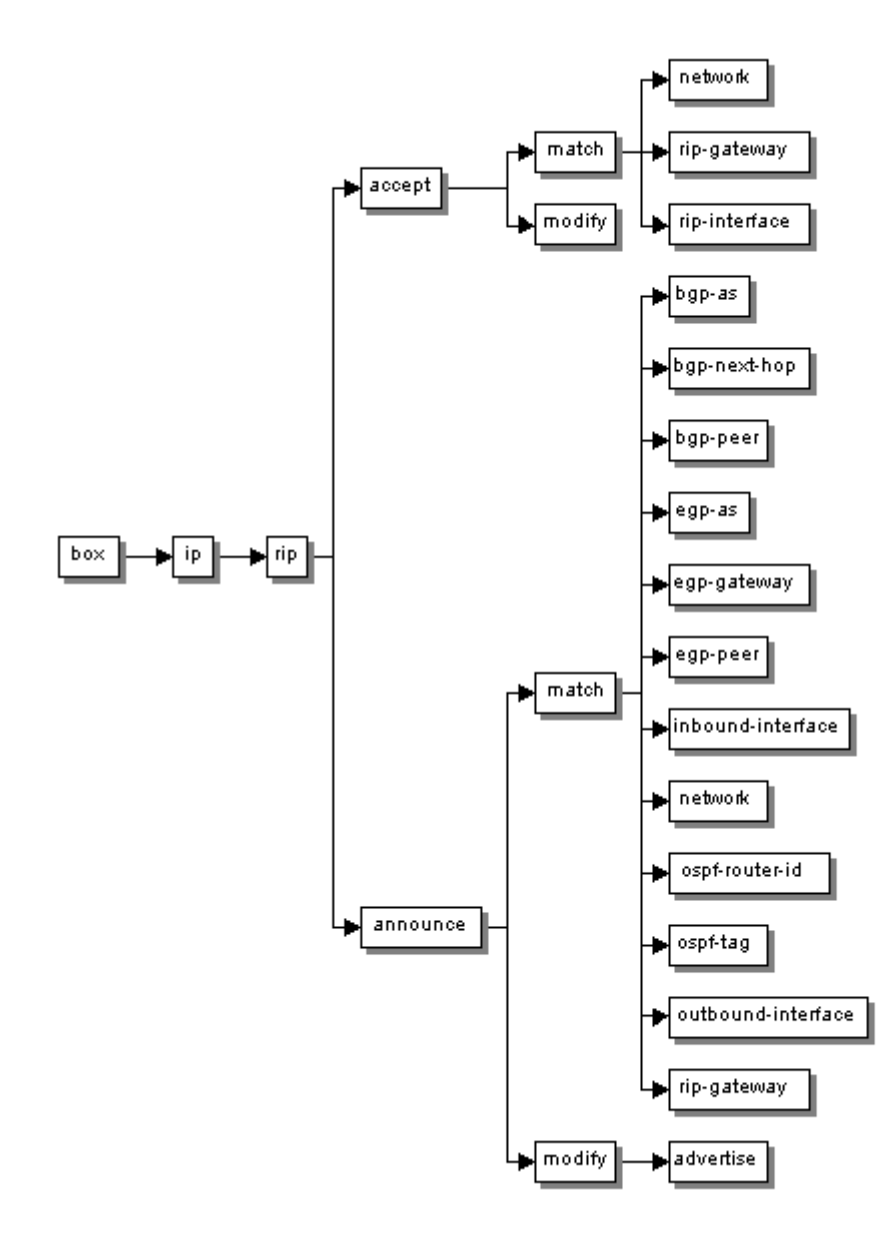

# <span id="page-9-0"></span>**Figure 8. Global RIP Configuration Objects**

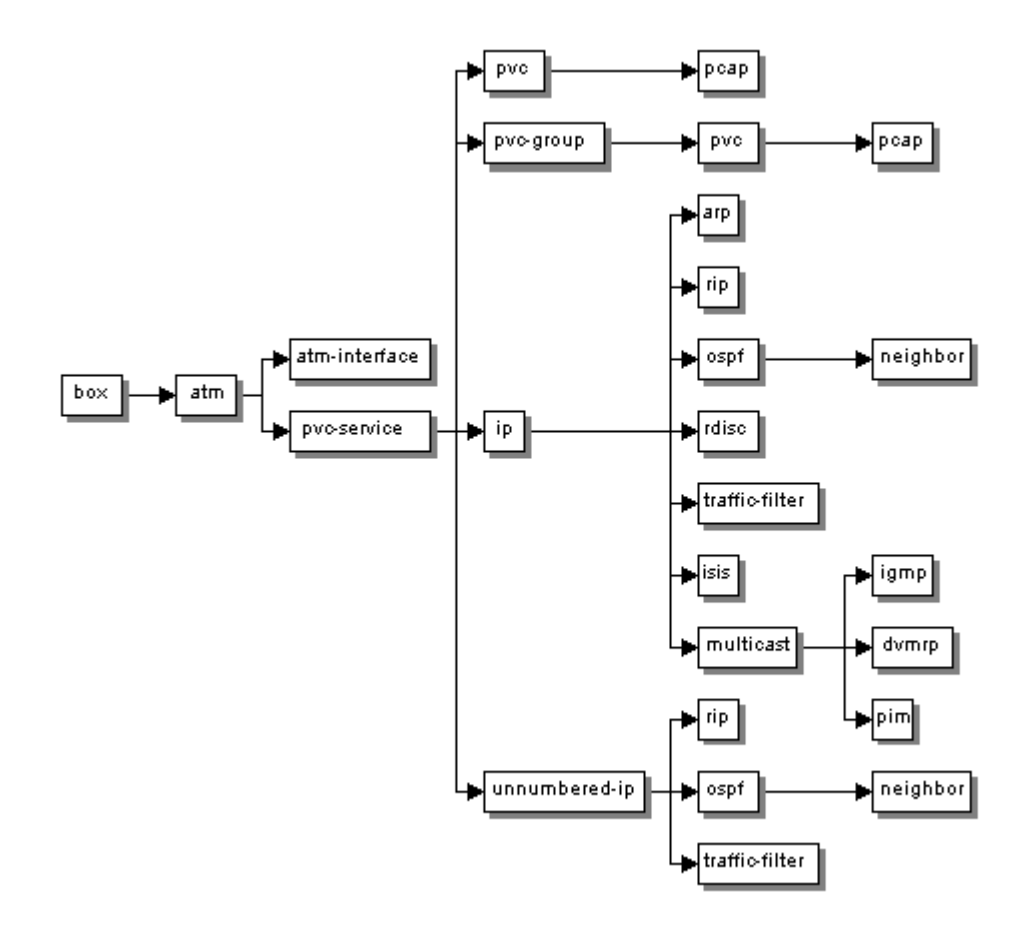

<span id="page-10-0"></span>**Figure 9. ATM Configuration Objects**

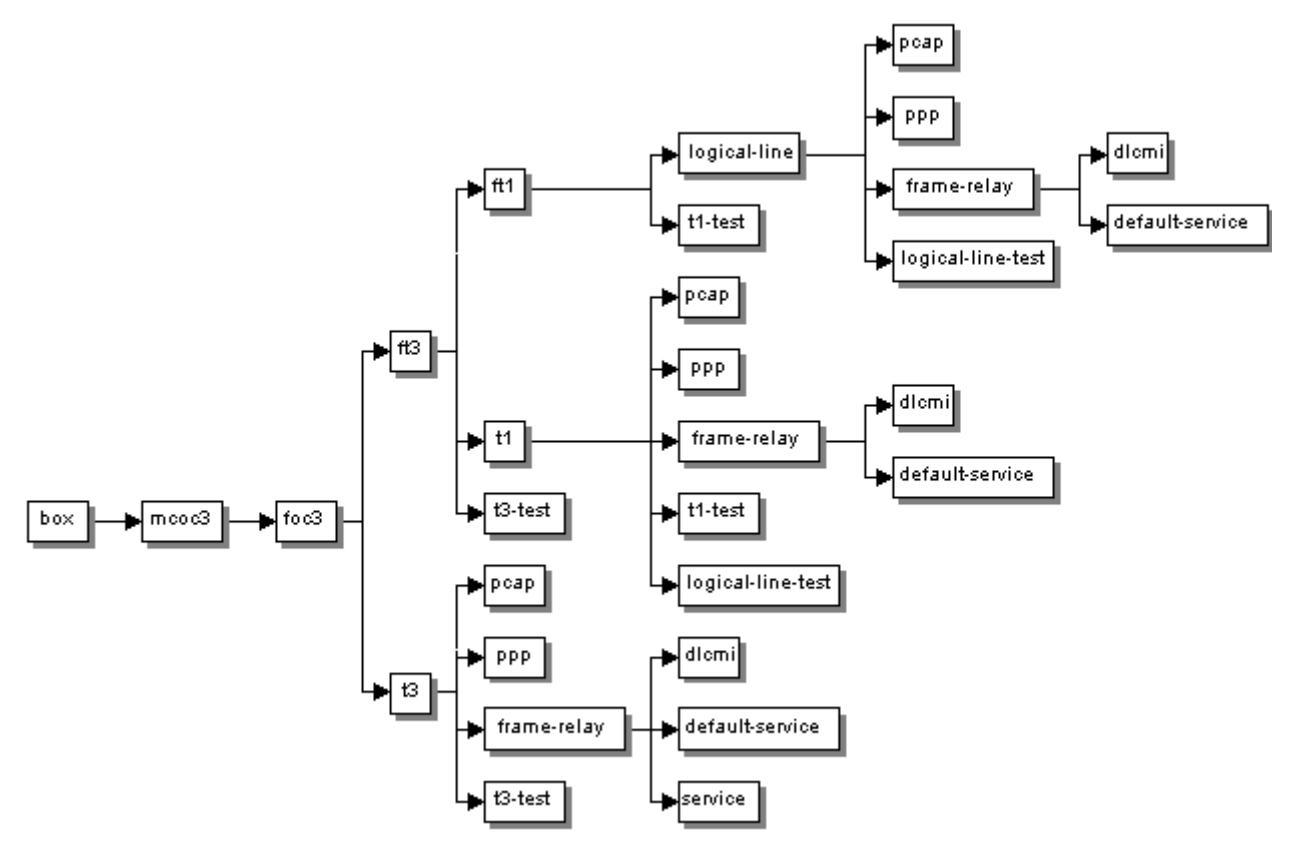

<span id="page-11-0"></span>**Figure 10. MCOC3 Configuration Objects**

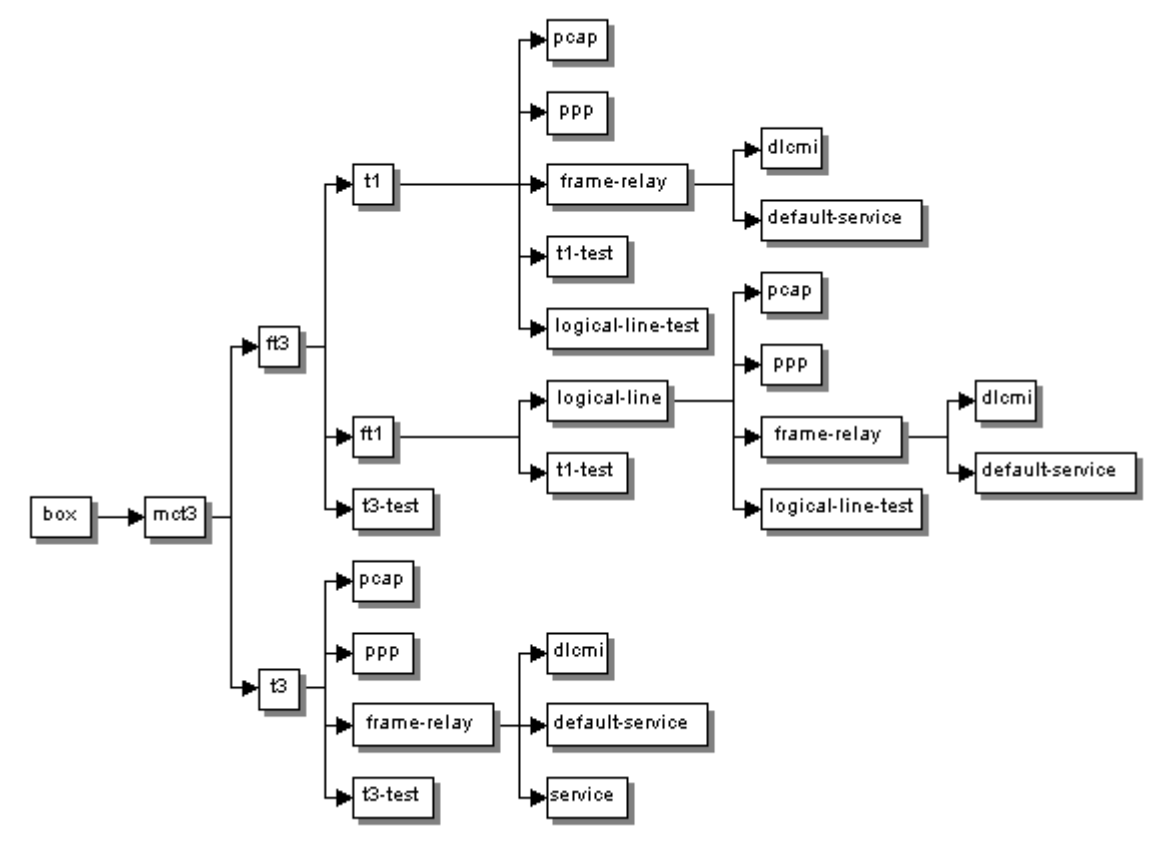

<span id="page-12-0"></span>**Figure 11. MCT3 Configuration Objects**

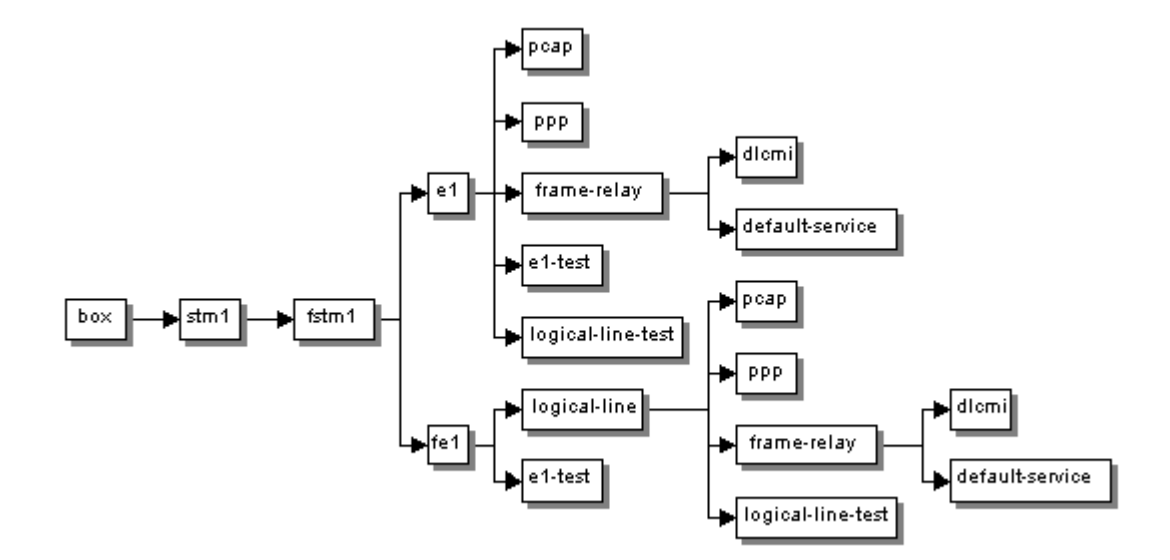

## <span id="page-12-1"></span>**Figure 12. STM1 Configuration Objects**

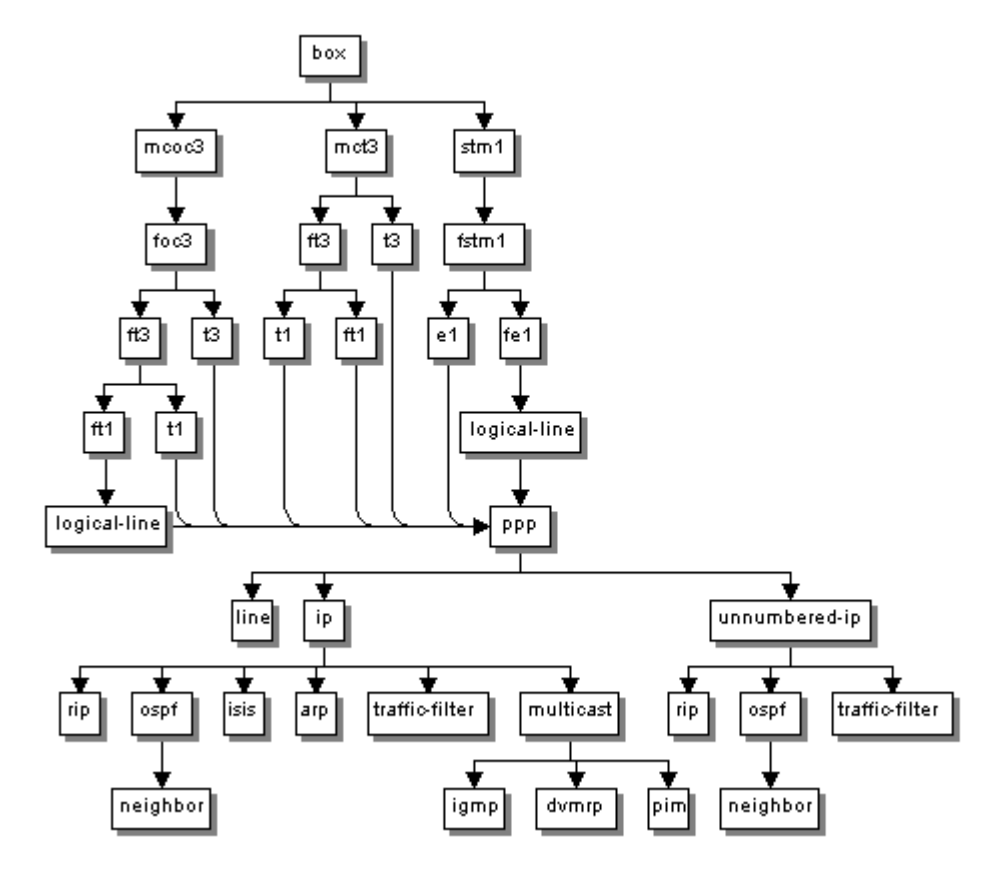

<span id="page-13-0"></span>**Figure 13. PPP Configuration Objects**

As [Figure 13](#page-13-0) shows, each hierarchy is the same under each instance of the  $t_1, t_3, t_1, t_2$ e1 objects. However, the properties of each ppp object are unique for each instance of its parent object. For example, for each logical line, T1 line, T3 line, FT1 line, and E1 line carrying PPP traffic, you create a separate frame-relay object containing unique properties for that line.

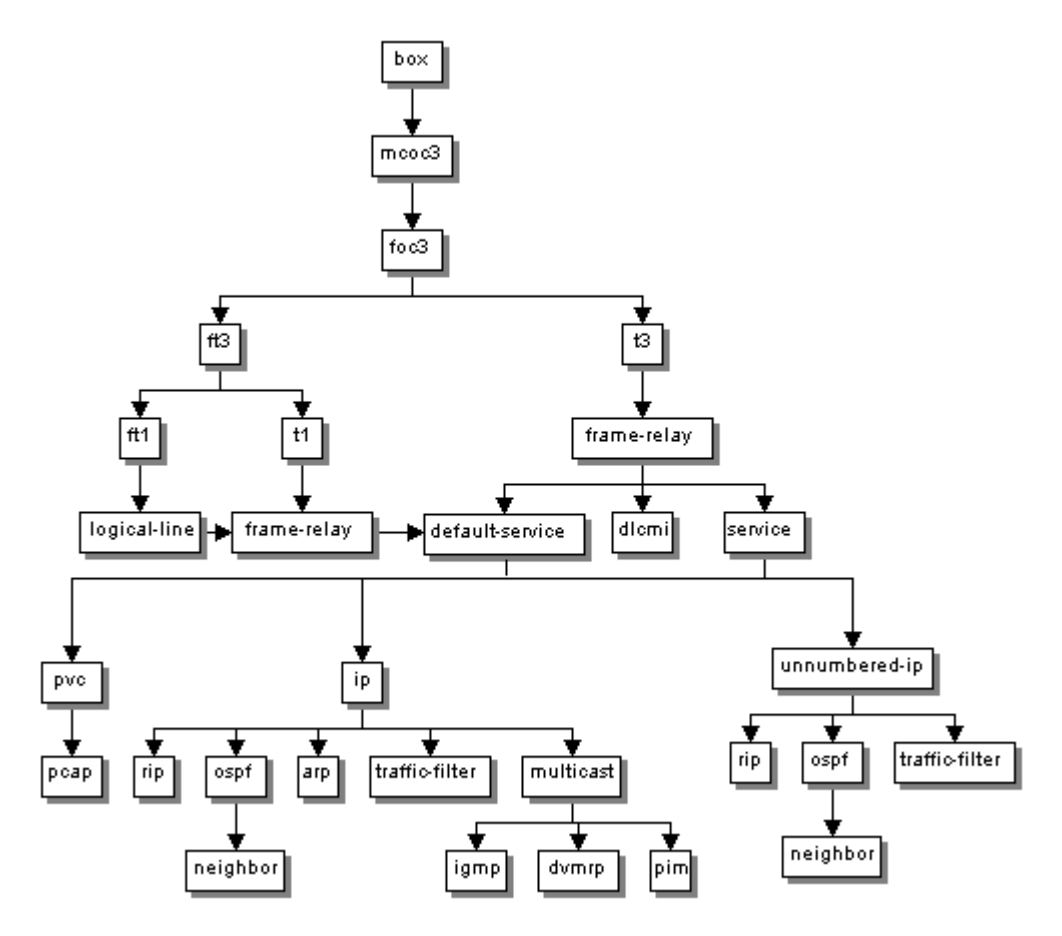

<span id="page-14-0"></span>**Figure 14. Frame Relay Objects in an MCOC3 Configuration**

As **[Figure 14](#page-14-0)** shows, each hierarchy is the same under each instance of the default-service and service objects. However, the properties of each of these objects are unique for each instance of its parent object. For example, for each logical line and T1 line, you create a separate frame-relay object containing unique properties for that line.

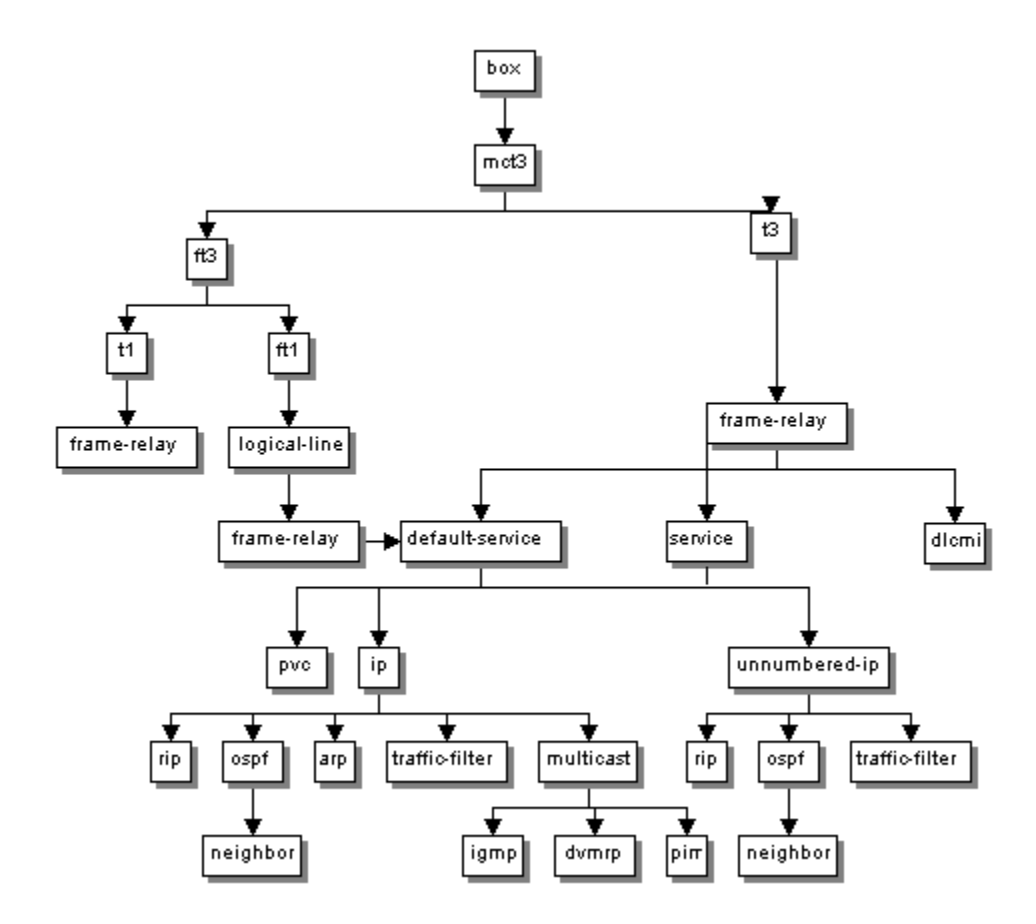

<span id="page-15-0"></span>**Figure 15. Frame Relay Objects in an MCT3 Configuration**

As [Figure 15](#page-15-0) shows, each hierarchy is the same under each instance of the default-service and service objects. However, the properties of each of these objects are unique for each instance of its parent object. For example, for each logical line and T1 line, you create a separate frame-relay object containing unique properties for that line.

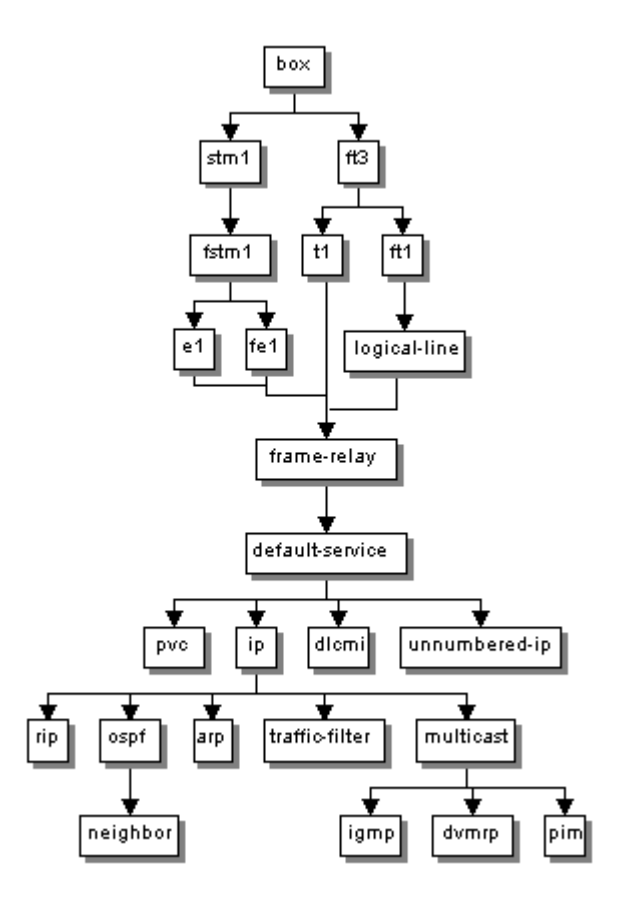

<span id="page-16-0"></span>**Figure 16. Frame Relay Objects in an STM1/E1 Configuration**

As **[Figure 16](#page-16-0)** shows, each hierarchy is the same under each instance of the e1, fe1, t1, and logical-line objects. However, the properties of each object are unique for each instance of its parent object. For example, for each E1 line, FE1 line, T1 line, and logical line carrying frame relay traffic, you create a separate frame-relay object containing unique properties for that line.

# **Show Commands**

The following show commands display statistics and configuration information. Type [space] and **?** after a command and press [Return] to display its syntax. For example, to display the syntax of the **show atm line stats** command, type **show atm line stats ?** after the BCC prompt and press [Return].

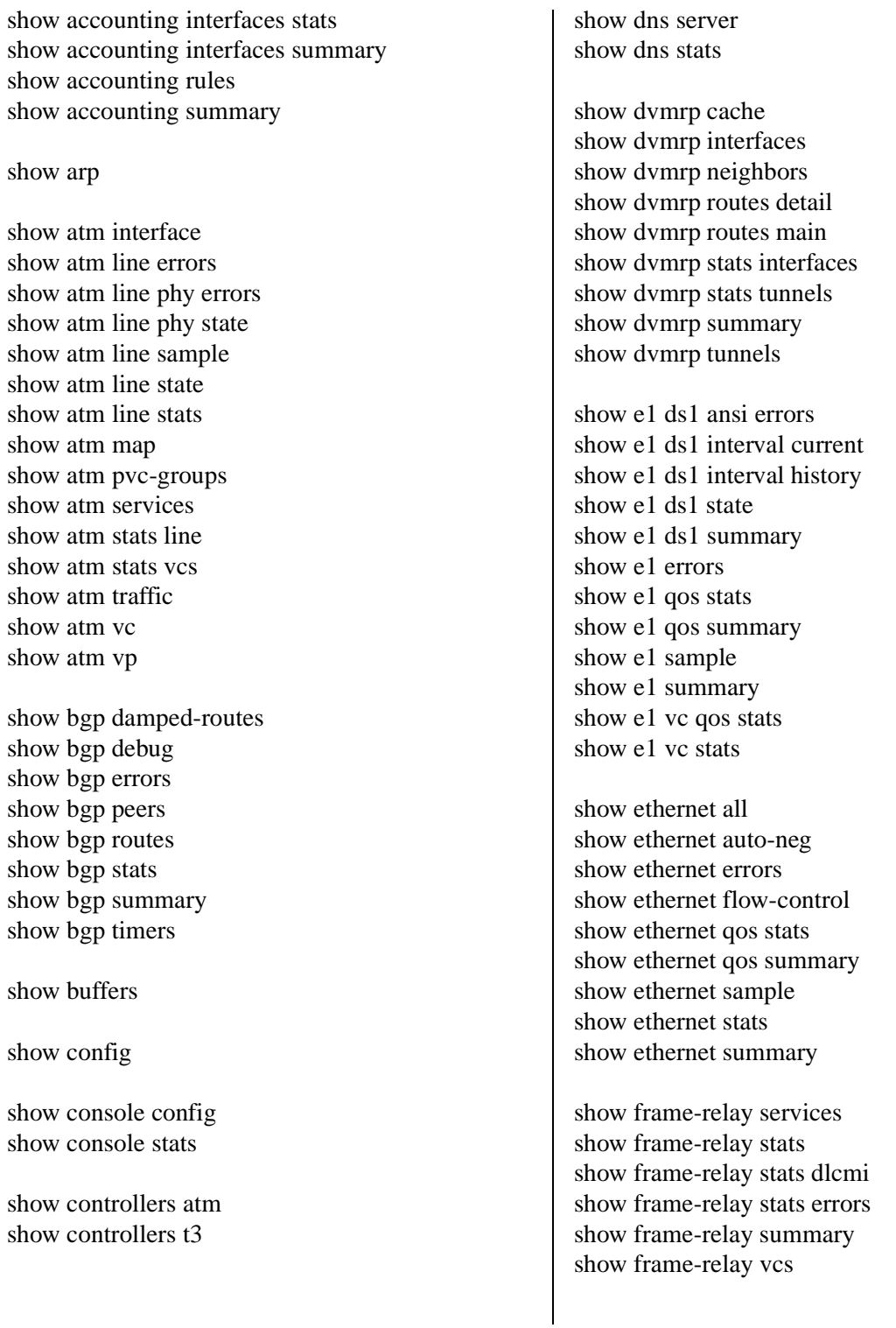

#### show ftp

show hardware show hardware config-file show hardware daughter-card show hardware image show hardware memory show hardware prom

show ifp buffers show ifp errors show ifp input-ports show ifp interrupts show ifp queues trunk show ifp queues access show ifp queues multicast show ifp queues ssp show ifp stats show ifp summary

show igmp groups show igmp interfaces state show igmp interfaces timers show igmp stats show igmp summary

show ip adjacent-hosts show ip alerts show ip arp show ip disabled show ip enabled show ip filter interface show ip icmp client show ip icmp in show ip icmp misc show ip icmp out show ip icmp server show ip interface show ip ospf show ip ospf ase show ip ospf interface show ip ospf io show ip ospf lsdb show ip ospf neighbors show ip ospf nssa-range show ip rip alerts show ip rip auth show ip rip disabled show ip rip enabled

show ip rip summary show ip rip timers show ip routes show ip static show ip stats datagrams show ip stats fragments show ip stats interface show ip summary show ip traffic

show isis interfaces show isis l2lspdb show isis l2stats show isis lspdetail show isis neighbors show isis summary

show logical-line bert-stats show logical-line errors show logical-line qos stats show logical-line qos summary show logical-line sample mcoc3 show logical-line sample mct3 show logical-line sample stm1 show logical-line stats show logical-line summary show logical-line timeslots show logical-line vc qos stats show logical-line vc stats

## show modctl

show multicast stats control-packets show multicast stats data-packets show multicast stats source-group

show ntp access show ntp base show ntp peers show ntp stats

show oc3 partition connector show oc3 partition path show oc3 partition virtual-container show oc3 partition virtual-tributary show oc3 state show oc3 summary

show pcap config show pcap state

show ppp alerts show ppp bad-packets show ppp disabled show ppp enabled show ppp interfaces show ppp ip show ppp line config show ppp line params

show processes buffers detail show processes buffers total show processes [cpu] show processes list show processes memory

show qos service-package queues show qos service-package summary

show sdh current show sdh errors show sdh history

show snmp community show snmp stats show snmp trap-entity show snmp trap-event

show sonet current show sonet errors show sonet history

show stm1 partition connector show stm1 partition virtual-container show stm1 state show stm1 summary

show system information show system memory

show system protocols show system tasks

show t1 bert-stats show t1 ds1 ansi errors show t1 ds1 ansi prm show t1 ds1 interval current show t1 ds1 interval history show t1 ds1 state show t1 ds1 summary show t1 errors show t1 qos stats show t1 qos summary show t1 sample show t1 stats show t1 summary show t1 vc qos stats show t1 vc stats

show t3 ds3 interval current show t3 ds3 interval history show t3 ds3 state show t3 ds3 summary show t3 errors show t3 qos stats show t3 qos summary show t3 sample show t3 stats show t3 summary show t3 vc qos stats show t3 vc stats

show tcp connections show tcp stats

show telnet

show tftp

show version

## **Copyright © 2000 Nortel Networks**

All rights reserved. Printed in the USA. May 2000.

The information in this document is subject to change without notice. The statements, configurations, technical data, and recommendations in this document are believed to be accurate and reliable, but are presented without express or implied warranty. Users must take full responsibility for their applications of any products specified in this document. The information in this document is proprietary to Nortel Networks NA Inc.

## **Trademarks**

NORTEL NETWORKS is a trademark of Nortel Networks. BCC and Versalar are trademarks of Nortel Networks.

All other trademarks and registered trademarks are the property of their respective owners.